# Migrating from PI ProcessBook to PI Vision - Best Practices

Amit Dutta, Technical Product Manager Gregory Sorin, Customer Success Manager

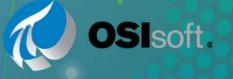

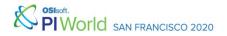

# Agenda

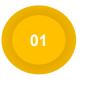

What is PI Vision? What is the PI ProcessBook to PI Vision 2019 Migration Utility?

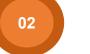

Demo of Migration Utility

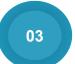

Building an Upgrade Strategy

04

What's Coming in PI Vision 2020

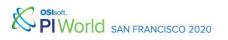

# **PI** Vision

The fastest, easiest way to visualize PI System data

- An easy to use, selfservice, scalable solution
- Access data from any web browser, including mobile device browsers
- Organize and share displays across your organization

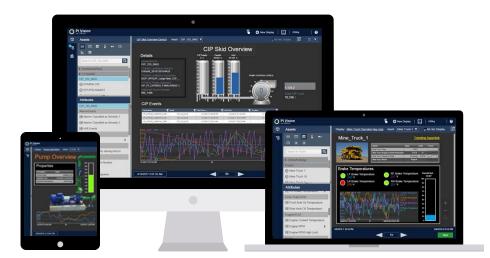

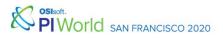

#### **Benefits of PI Vision**

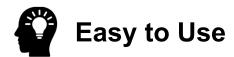

Intuitive Interface Easy to use interface that shortens the learning curve

Dynamic Displays

Displays automatically populate with relevant asset-centric data

#### **Easy Display Navigation**

Easily explore, navigate, and drill-in from one display to another

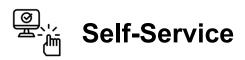

#### Quick Access to Data

Contextualized data makes it easy for any operator or engineer to quickly find the data they need

#### Fast Display Building

Quickly build your own displays without relying on other business groups

#### **Mobile Capabilities**

View and interact with displays in a web browser on any device

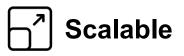

#### **Reduce Number of Displays**

With related assets, simply build a single display and reuse it for other assets with the click of a button

#### **Display Organization**

Easily organize and manage your displays using folders

#### Rapid Deployment and Roll-Out

Web server deployment makes it easy to rollout to many users quickly

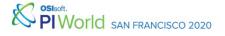

# PI Vision 2019

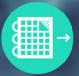

PI ProcessBook Migration

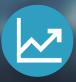

Ad Hoc Trending

Streamlined Security for XY Plot

21 feedback items addressed

feedback.osisoft.com

and Events Table

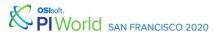

# **PI ProcessBook Migration**

Accelerate your path to the latest visualization tool

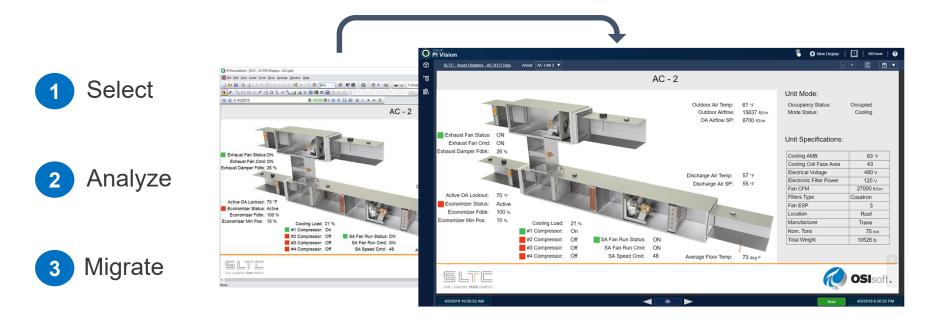

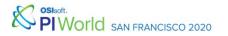

6

# DEMO

#### PI ProcessBook to PI Vision 2019 Migration Utility

SIST PIWORIC SAN FRANCISCO 2020

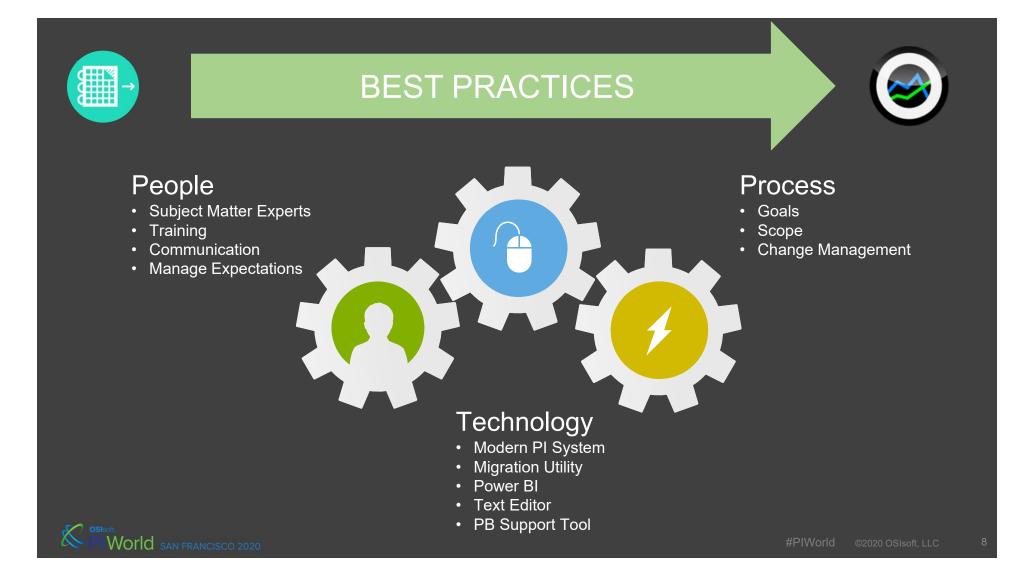

## **Define Your Journey**

#### **Hybrid Environment Success Hybrid Environment** • PB Viewer **PI Vision** 1 Ρ $\checkmark$ ProcessBook **Start** Sisoft.

#PIWorld

©2020 OSIsoft, LLC

9

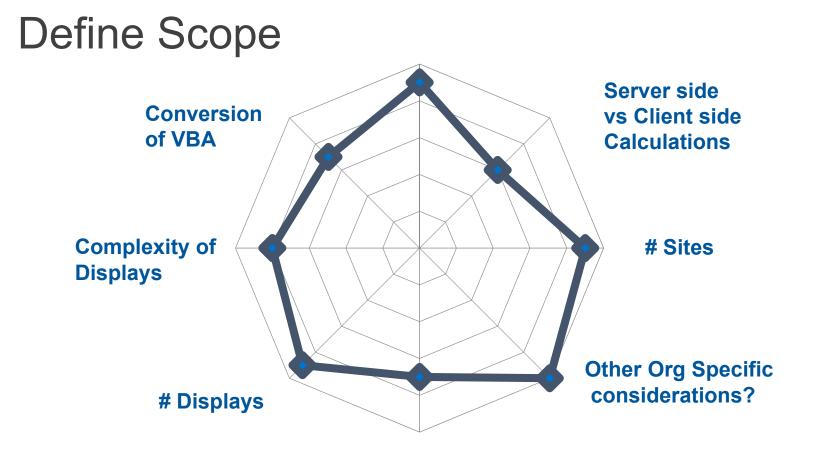

\*\*Hint: Retire PI ProcessBook displays that are no longer used

San Francisco 2020

# Identify Subject Matter Experts

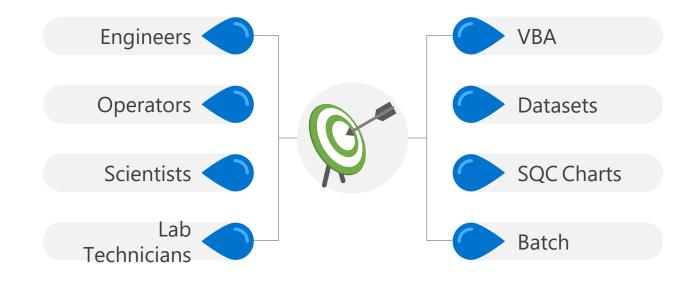

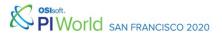

# **Engage Your Organization**

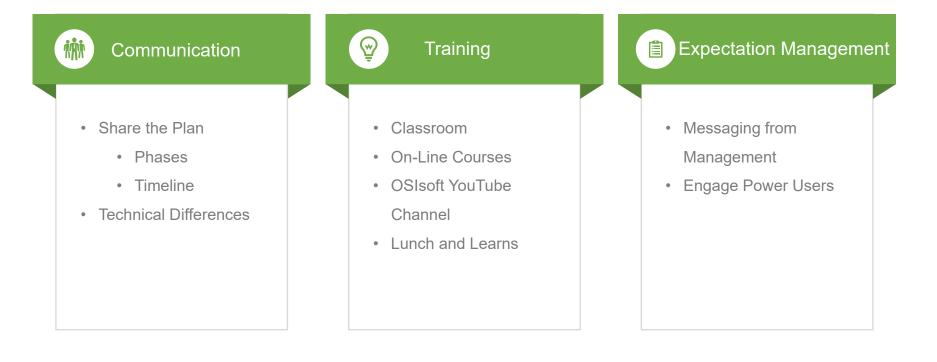

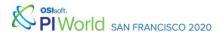

# **Define Change Management**

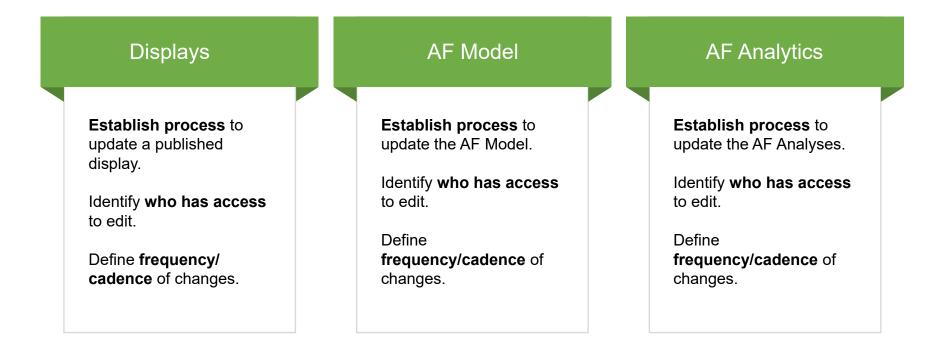

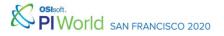

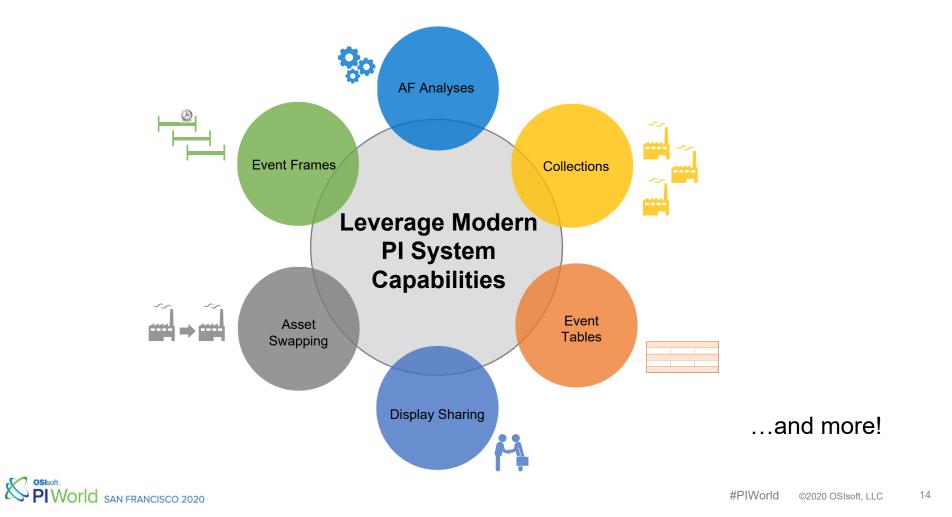

# Update Your PI ProcessBook Displays

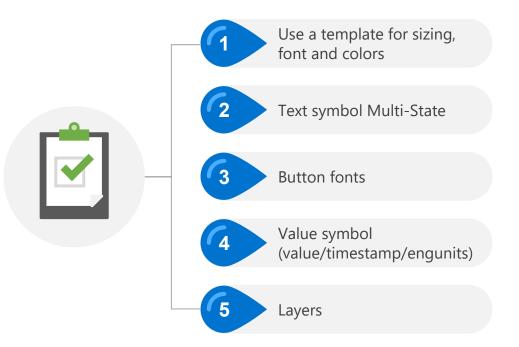

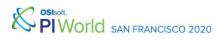

## Leverage These Tools

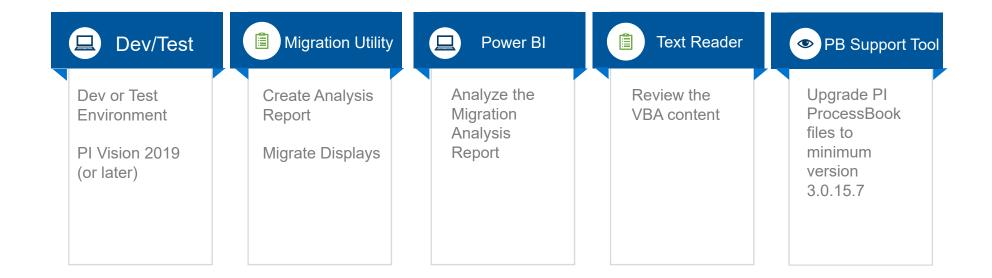

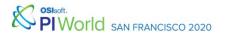

#### Leverage Power BI

MigrationAnalysisReport - Notepad

File Edit Format View Help

"Titem", "Type", "Name", "Input", "Result", "Comment", "Data 1", "Dat 10", "Data 11", "Data 12", "Data 13", "Data 14", "Data 15", "Data 1 "DISPLAY", "Display", "A&W MULT U", "c:\Users\rbyrnedugan\Deskt \rbyrnedugan\Deskton\Deskton\Deskton\Deskt

Clarcel, Clapidy, And Molto 2, Classic V by Hedugan Lesk (hyprnedugan Desktop (DISPLAYS ALFAbater VABW MULTI U. PDI "SYMBOL, "rectangle", Rectangle", C: Vlsers'khyprnedugan Desktop "SYMBOL, "statictext", "rexts", C: Vlsers'khyprnedugan Desktop D "SYMBOL, "statictext", "rexts", C: Vlsers'khyprnedugan Desktop D SYMBOL, "statictext", "rexts", C: Vlsers'khyprnedugan Desktop D SYMBOL, "statictext", "rexts", C: Vlsers'khyprnedugan Desktop D SYMBOL, "statictext", "rexts", C: Vlsers'khyprnedugan Desktop D SYMBOL, "statictext", "rexts", C: Vlsers'khyprnedugan Desktop D SYMBOL, "statictext", "rexts", C: Vlsers'khyprnedugan Desktop D SYMBOL, "statictext", "rexts", C: Vlsers'khyprnedugan Desktop D SYMBOL, "statictext", "rexts", C: Vlsers'khyprnedugan Desktop D SYMBOL, "statictext", "rexts", C: Vlsers'khyprnedugan Desktop D SYMBOL, Statictext", "rexts", C: Vlsers'khyprnedugan Desktop D SYMBOL, Statictext", "rexts", C: Vlsers'khyprnedugan Desktop D SYMBOL, Statictext", "rexts", C: Vlsers'khyprnedugan Desktop D SYMBOL, Statictext", "rexts", C: Vlsers'khyprnedugan Desktop D SYMBOL, Statictext", "rexts", C: Vlsers'khyprnedugan Desktop D SYMBOL, Statictext", "rexts", C: Vlsers'khyprnedugan D SYMBOL, Statictext, "rexts", C: Vlsers'khyprnedugan D SYMBOL, Statictext, "rexts", C: Vlsers'khyprnedugan D SYMBOL, Statictext, "rexts", C: Vlsers'khyprnedugan D SYMBOL, Statictext, "rexts", C: Vlsers'khyprnedugan D SYMBOL, Statictext, "rexts", C: Vlsers'khyprnedugan D SYMBOL, Statictext, "rexts", C: Vlsers'khyprnedugan D SYMBOL, Statictext, Statictext, "rexts", C: Vlsers'khyprnedugan D SYMBOL, Statictext, Statictext, "SYMBOL "statictext", "Text8", "C:\Users\rbyrnedugan\Desktop\D "value", "Value10", "C:\Users\rbyrnedugan\Deskton\DISP "SYMBOL "statictext", "Text29", "C:\Users\rbyrnedugan\Uesktop\ "statictext", "Text29", "C:\Users\rbyrnedugan\Uesktop\ "value", "Value30", "C:\Users\rbyrnedugan\Desktop\ "value", "Value30", "C:\Users\rbyrnedugan\Desktop\DISP "SYMBOL "SYMBOL SYMBOL "SYMBOL ","statictext","Text32","C:\Users\rbyrnedugan\Desktop\ ","statictext","Text33"."C:\Users\rbyrnedugan\Desktop\ "SYMBOL" "value", "Value34", "C:\Users\rbyrnedugan\Desktop\DISP "SYMBOL "SYMBOL", "statictext", "Text36", "C:\Users\rbyrnedugan\Desktop\ "SYMBOL", "statictext", "Text39", "C:\Users\rbyrnedugan\Desktop\ "SYMBOL "SYMBOL ,"statictext","Text41","C:\Users\rbyrnedugan\Desktop\ ,"statictext","Text43","C:\Users\rbyrnedugan\Desktop\ "SYMBOL SYMBOL "statictext", "Text45", "C:\Users\rbyrnedugan\Desktop\ ',"statictext","Text49","C:\Users\rbyrnedugan\Desktop\ ',"statictext","Text50","C:\Users\rbyrnedugan\Desktop\ "SYMBOL "SYMBOL SYMBOL, state", "Value5", "C: Users(rbyrnedugan(Desktop)OISP "SYMBOL", "value", "Value5", "C: Users(rbyrnedugan)Desktop)OISP "SYMBOL", "value", "Value57", "C: Users(rbyrnedugan)Desktop)DISP "SYMBOL "SYMBOL", "value", "Value61", "C:\Users\rbyrnedugan\Desktop\DISP "SYMBOL", "value", "Value63", "C:\Users\rbyrnedugan\Desktop\DISP "statictext", "Text70", "C:\Users\rbyrnedugan\Desktop\ "SYMBOL "SYMBOL", "statictext", "Text71", "C:\Users\rbyrnedugan\Desktop\

the second . and the second and the second ARE RELEVAN and the second and the second -----and the second second And in cases state state of a state other statutes Sector offer first to a birth " wat

"have of these P. Name of Pasts of Asso

take out togethe

.....

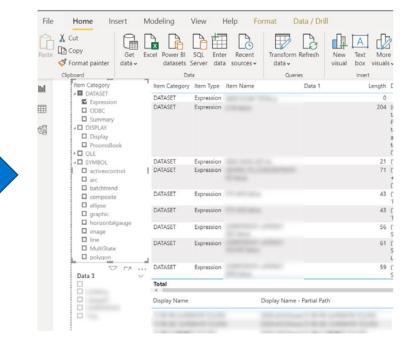

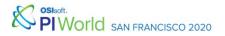

## **VBA Code Analysis**

| e Edit Format View Help                                                                                                    |         |
|----------------------------------------------------------------------------------------------------|---------|
| e cut romat view help<br>excernin As Long                                                                                  |         |
| excent As Long                                                                                                    | 0       |
| extract As Long                                                                                                    |         |
| n type                                                                                                    |         |
| TAGLIST                                                                                                    |         |
| server As String * MAX NODENAME LEN                                                                                        |         |
| nodeid As Long                                                                                                    |         |
| tagname As String * MAX TAGNAME LEN                                                                                        |         |
| point As Long                                                                                                    |         |
| reserved As Long                                                                                                    |         |
| d Type                                                                                                    |         |
| pe PITimeStamp                                                                                                    |         |
| month As Long ' /* 1-12 */                                                                                                 |         |
| year As Long '/* four digit */                                                                                             |         |
| day As Long ' /* 1-31 */                                                                                                   |         |
| hour As Long ' /* 0-23 */                                                                                                  |         |
| minute As Long ' /* 0-59 */                                                                                                |         |
| reserved As Long                                                                                                    |         |
| second As Double ' /* 0-59.99999999 */                                                                                     |         |
| d Type                                                                                                    |         |
| I batch function declarations New with PI-API v1.1.0                                                                       |         |
| clare Function piba getunit Lib "piapi32.dll" (ByVal unit\$, ByVal slen&, ByVal index&, number&) As Long                   |         |
| clare Function piba getaliaswunit Lib "piapi32.dll" (ByVal unit\$, ByVal balias\$, ByVal slen&, ByVal index&, number&) As  | Long    |
| clare Function piba getunitswalias Lib "piapi32.dll" (ByVal balias\$, ByVal unit\$, ByVal slen&, ByVal index&, number&) A  |         |
| clare Function piba findaliaspoint Lib "piapi32.dll" (ByVal unit\$, ByVal balias\$, ptno&, ByVal tagname\$, ByVal slen&) A | is Long |
| clare Function piba search Lib "piapi32.dll" (ByVal batchid\$, ByVal blen&, ByVal unit\$, ByVal ulen&, ByVal product\$, By |         |
| imeš, ByVal sfš, ByVal timeoutš) As Long                                                                                   |         |

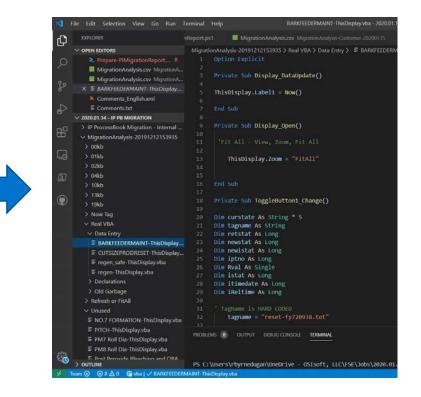

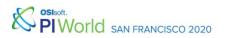

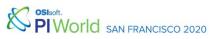

# **Contact Us**

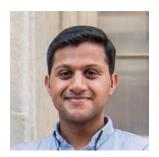

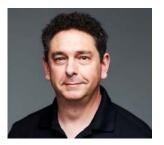

SINGHT SAN FRANCISCO 2020

- Amit Dutta
- Technical Product Manager
- OSIsoft
- <u>ADutta@osisoft.com</u>
- Gregory Sorin
- Sr. Customer Success Manager
- OSIsoft
- <u>GSorin@osisoft.com</u>

### **Questions?**

Please wait for the **microphone** 

State your name & company

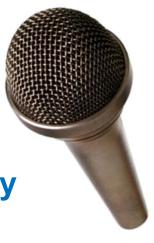

#### Save the Date...

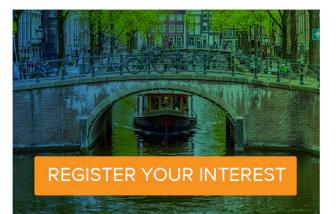

AMSTERDAM October 26-29, 2020

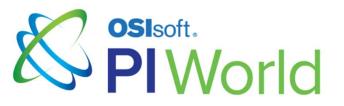

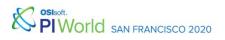

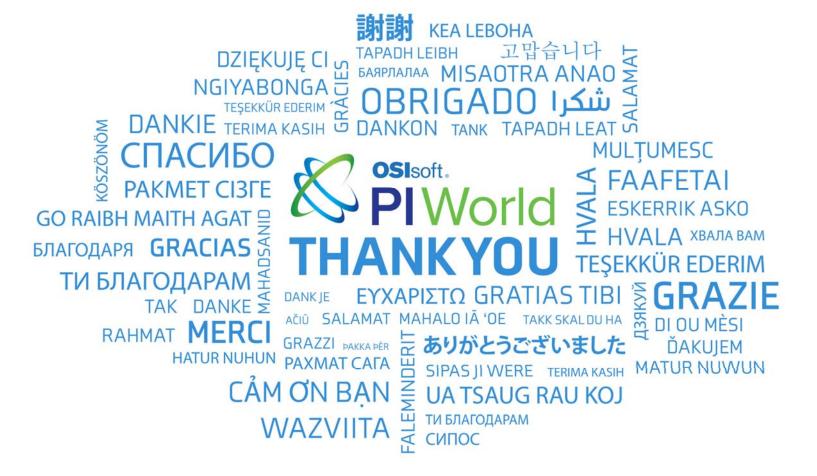

San Francisco 2020

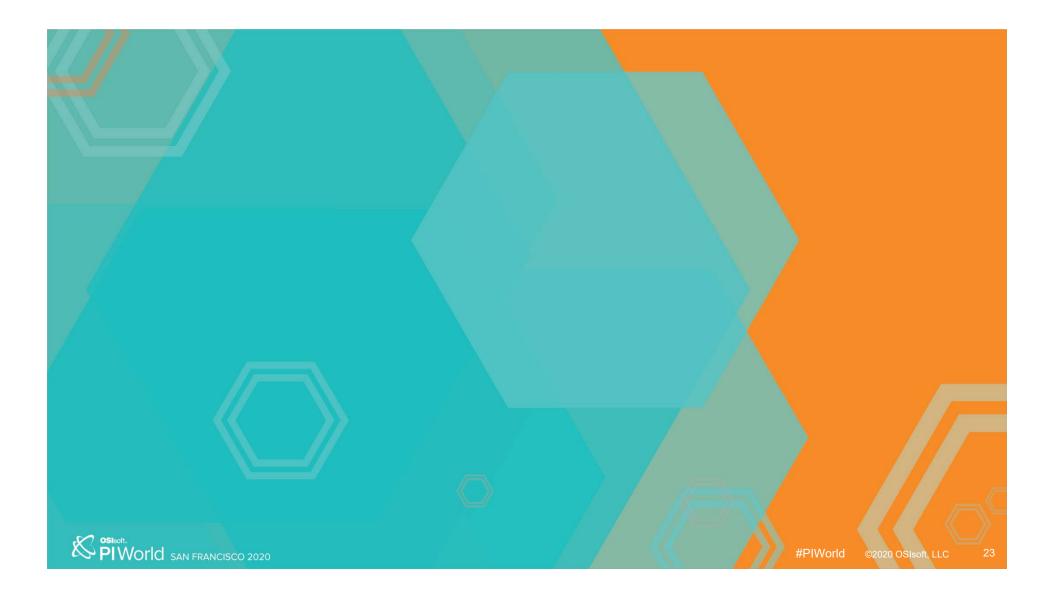

#### Multiple Time Contexts Compare data over different time ranges

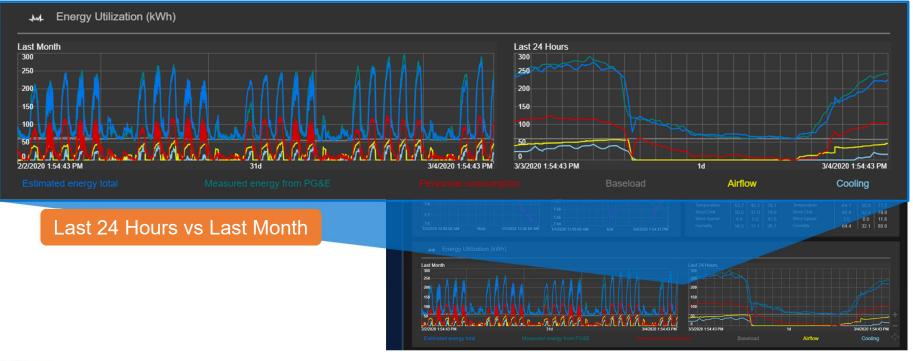

San FRANCISCO 2020

## **Ad Hoc Calculations**

Quickly create calculations to analyze data on the fly

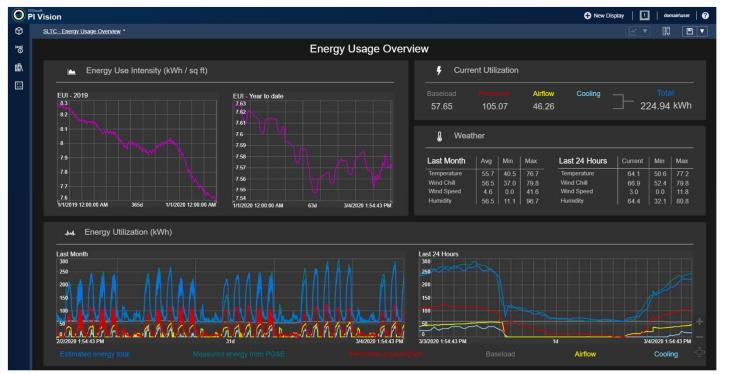

San Francisco 2020

#### **Ad Hoc Calculations**

Quickly create calculations to analyze data on the fly

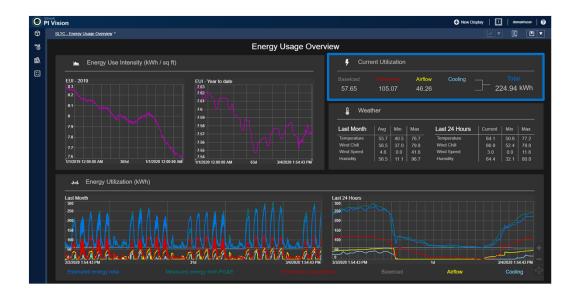

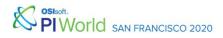

## **Ad Hoc Calculations**

#### Quickly create calculations to analyze data on the fly

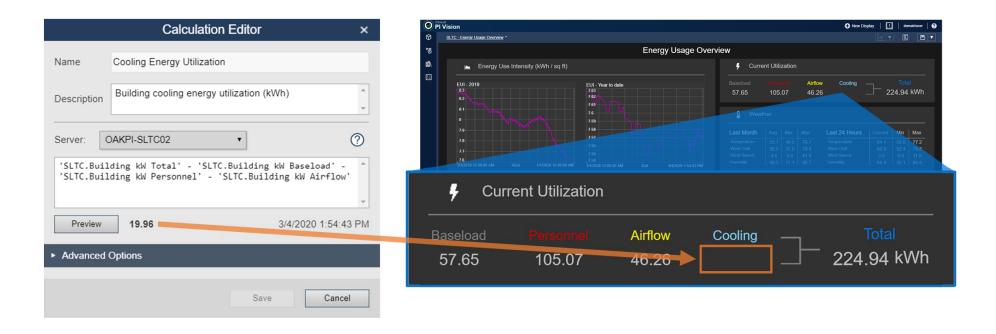

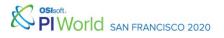

#### Multiple Time Contexts Compare data over different time ranges

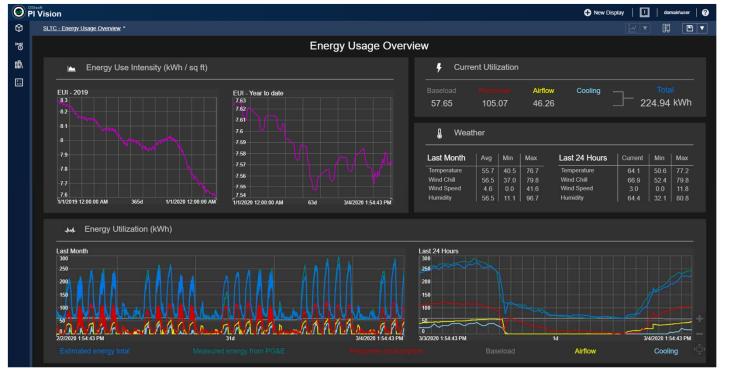

San Francisco 2020

# Multiple Time Contexts

Compare data over different time ranges

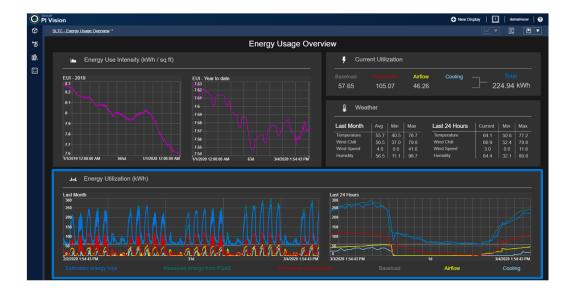

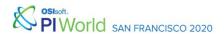

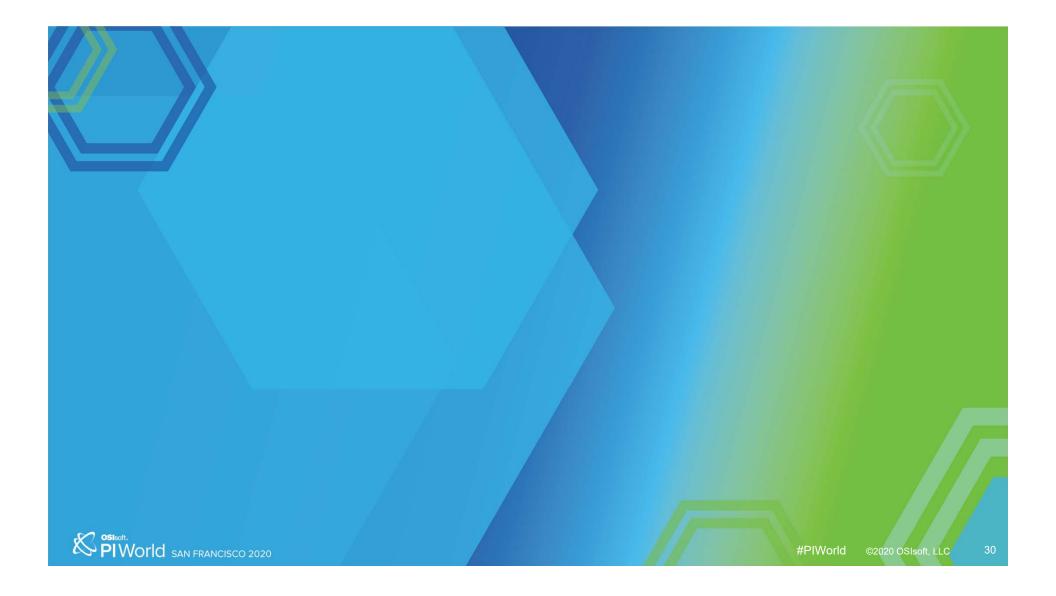

# Easy to Use

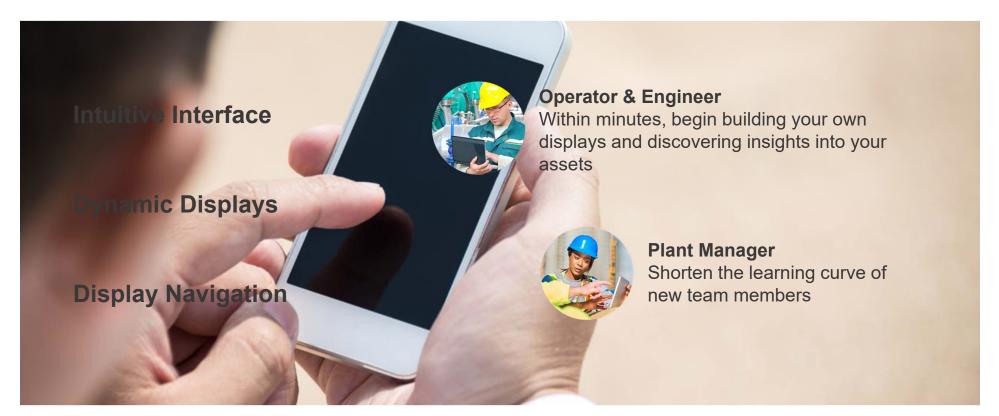

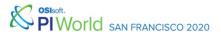

## **Self Service**

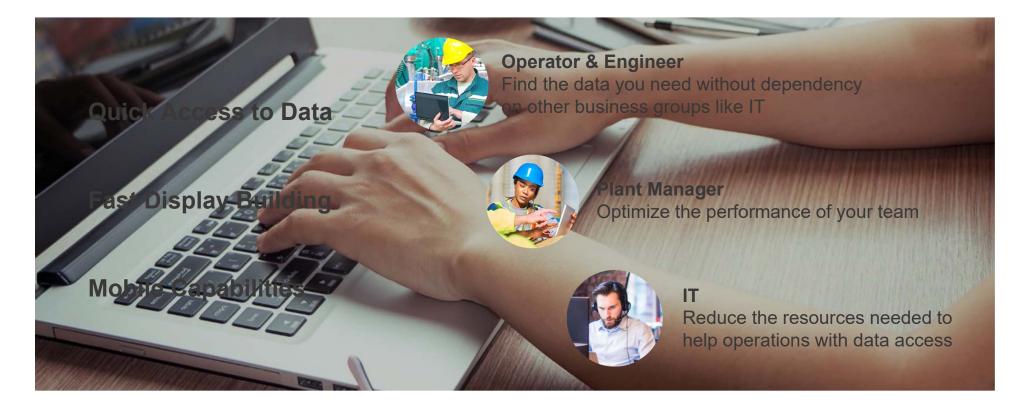

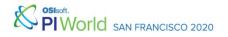

## Scalable

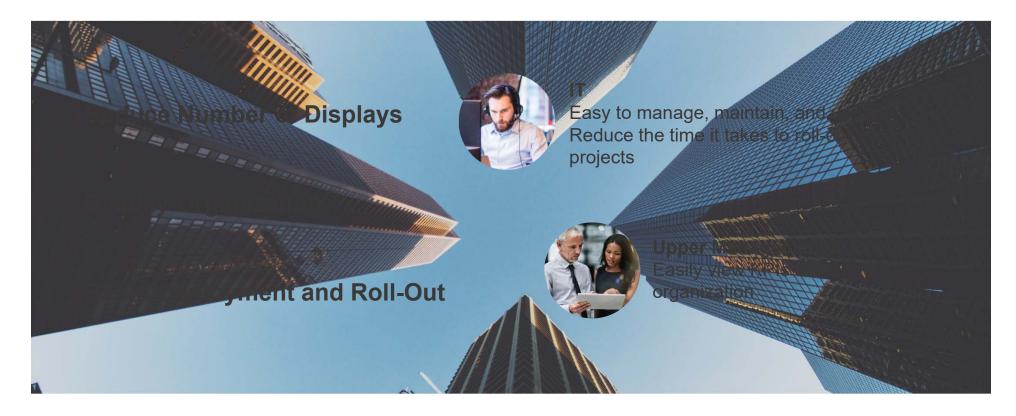

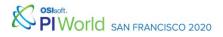

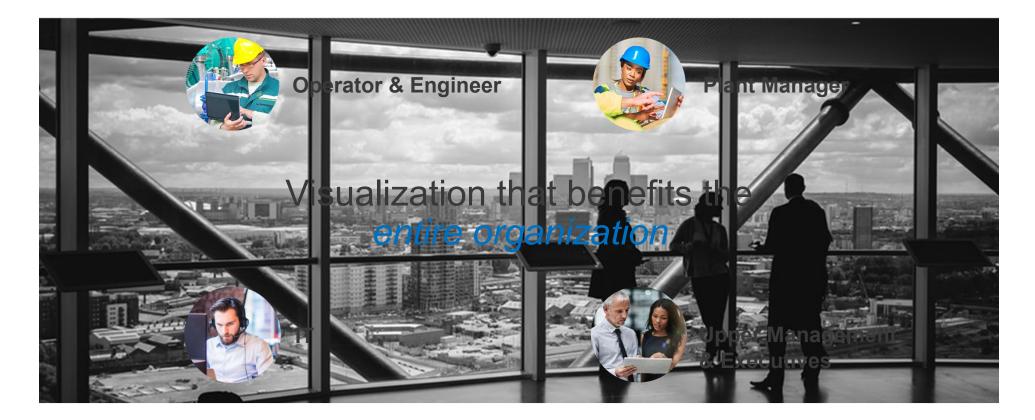

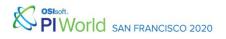

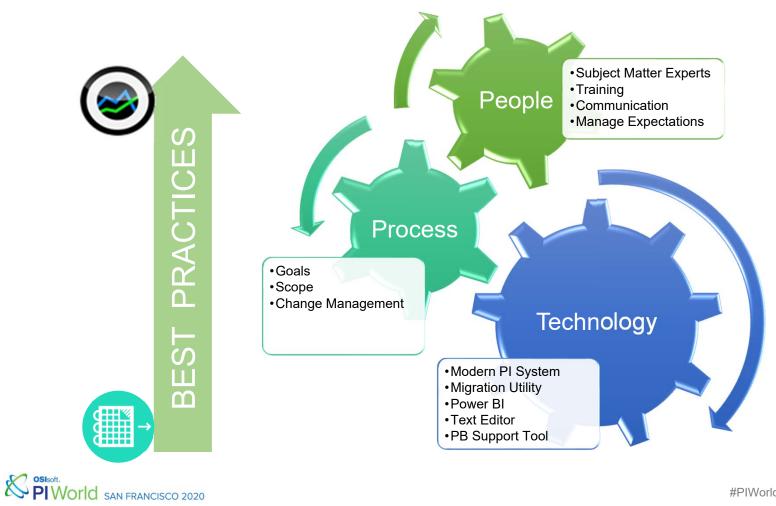

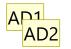

# **Define Your Journey**

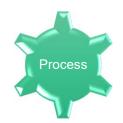

- What is your Future State?
  - Remove PI ProcessBook?
  - Hybrid Environment: PI ProcessBook and PI Vision?
- Like for Like?
  - One PI Vision display for each PI ProcessBook display?
  - Consolidated displays?

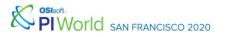

- AD1 More of a transition/intermediary state. Future state should be full Vision Amit Dutta, 2/27/2020
- AD2 PB Viewer as a first step could also be a intermediary state Amit Dutta, 2/27/2020

### **Define Your Journey**

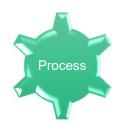

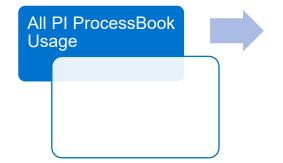

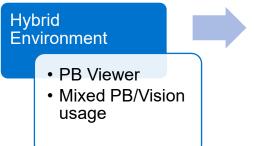

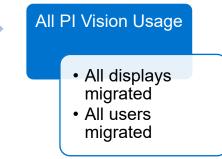

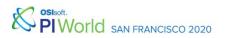

#PIWorld ©2020 OSIsoft, LLC

### **Define Scope**

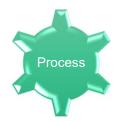

- •1 site v many sites
- Number of PI ProcessBook displays
  - Quantity v complexity
- Hint: Retire PI ProcessBook displays that are no longer used

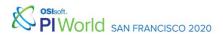

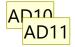

# Identify Subject Matter Experts

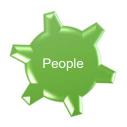

- Engineers
- Operators
- Scientists
- Lab Technicians
- Others

• PI Calculation Datasets

VBA

- ODBC Datasets
- SQC Charts

Batch

PIWOIId SAN FRANCISCO 2020

#### Slide 39

#### AD10 new visual to represent the message. Amit Dutta, 3/2/2020

AD11 Amit Dutta, 3/2/2020

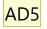

## **Engage Your Organization**

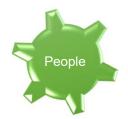

- Communication
  - Plan
  - Expectations
  - Technical
    - Example: Buttons don't look like buttons in Vision
- Training
- Expectation Management

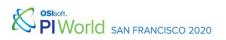

#### AD5 New Patch (expected March-April) will address button issue. Let's find a different example Amit Dutta, 2/27/2020

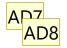

# Leverage These Tools

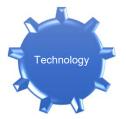

- Dev/Test Environment
  - PI Vision 2019
- PI ProcessBook to PI Vision Migration Utility
  - Create Analysis Report & Migrate Displays
- Power BI (or similar)
  - Analyze the migration analysis report
- VS Code (or similar)
  - Review the VBA content
- PI ProcessBook Support Tool
  - Upgrade PI ProcessBook file versions to minimum 3.0.15.7

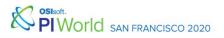

- AD7 show screenshot of report and then transformed in PowerBI for actionable insights Amit Dutta, 2/27/2020
- AD8 same for VS Code. Amit Dutta, 2/27/2020

# **Define Change Management**

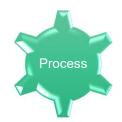

- Applies to:
  - Displays
  - AF Hierarchy
  - AF Analyses
- Establish process to update a published display
- Identify who has access to edit
- Define frequency/cadence of changes

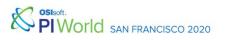

## Go Beyond 'Like for Like'

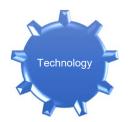

- Opportunities to Leverage the Modern PI System
  - PI AF Analyses
  - Event Frames Visualizations
  - Collections
  - Asset Swapping
  - ...and more

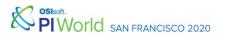

#### AD9

### Prep Your PI ProcessBook Displays

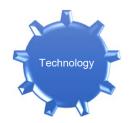

- Use a template for sizing, font and colors
- Text symbol Multi-State
- Button fonts
- Value symbol (value/timestamp/engunits placement)
- Layers

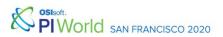

Slide 44

#### AD9 new title Amit Dutta, 2/28/2020